## **BAR CODE MASTER**

## **MAS 90**°

for: Level 3

## REPORTS

- Bar Code Lot/Serial Labels
- Bar Code Inventory Receipt Labels
- Bar Code Purchase Order Receipt Labels
- Bar Code Purchase Order Receiver Printing
- Bar Code Sales Order Printing
- Bar Code Picking Sheet Printing
- Import Transactions Error Log

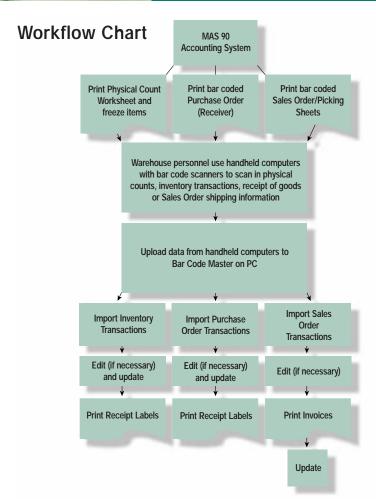

A powerful bar code solution, beginning with the implementation of the MAS 90 Bar Code Master module, streamlines your entire business process. You can collect data more quickly than ever before, and warehouse and shipping/receiving staff can record bar coded items with a scanner connected to a lightweight, completely portable handheld computer (HHC). An array of data can be gathered, validated and verified in this way — not only inventory counts, but also quantities, item numbers and lot/serial numbers of goods shipped and goods received.

Instead of time-consuming manual data entry, the data can be easily imported from the HHC and brought into your MAS 90 system. Inventory errors are very costly to your business, and the MAS 90 Bar Code Solution, with its advanced bar coding features, can virtually eliminate data entry errors. Bar coding can automate procedures for dozens of employees, and many businesses discover that implementation of a bar coding solution pays for itself with the very first use.

## MAS 90° Bar Code Master

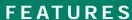

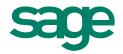

| Bar Code Printer<br>Maintenance                     | Bar codes can be printed in either Bar Code 39 or Bar Code 128 format, and can be set up to print to as many as 10 separate printers.                                                                                                    |
|-----------------------------------------------------|----------------------------------------------------------------------------------------------------|
| Upload Handheld<br>Computer Files<br>to Workstation | Files stored on a handheld computer are uploaded into MAS 90 Inventory, Purchase Order receipts and Sales Order invoice transaction files.                                                                                                    |
| Import Inventory<br>Transactions                    | Inventory sales, issues, transfer and receipt information is imported into Inventory Transaction Entry. Physical Count information is imported into Physical Count Entry. Once imported, transactions can be edited and updated.                                                                                 |
| Import Purchase<br>Order Transactions               | Receiving information is imported into Receipt of Goods/Invoice Entry. Once imported, transactions can be edited and updated.                                                                                                    |
| Import Sales Order<br>Transactions                  | Shipping information is imported into Sales Order Invoice Data Entry. Once imported, invoices can be modified and printed prior to updating.                                                                                                    |
| Inventory/Purchase<br>Order/Sales Order Inquiry     | You can inquire at any time regarding the status of all inventory items, open purchase orders and sales orders.                                                                                                    |
| Receipt/Invoice<br>History Inquiry                  | Summary and detailed receipt/invoice information can be viewed, including receipt/invoice header information and line item detail.                                                                                                    |
| Customer/Vendor Inquiry                             | Vital information for any specific customer/vendor can be quickly reviewed.                                                                                                    |
| Bar Code<br>Label Printing                          | Bar code printing is available for lot/serial, inventory receipt, and Purchase Order receipt labels.                                                                                                    |
| Bar Code Purchase<br>Order Receiver Printing        | A bar coded Purchase Order (receiver) can be printed for use during receipt of goods. Bar coded Purchase Order numbers, item numbers and quantities are printed to be scanned as goods are received. The bar coded receiver makes it possible to receive items that have not previously been bar coded.          |
| Bar Code Sales<br>Order Printing                    | A bar coded Sales Order can be printed for use during shipping. Bar coded Sales Order numbers, item numbers and quantities are printed and can be scanned as goods are shipped. When used in conjunction with a bar code label, you can verify that the item shipped matches the item number on the Sales Order. |
| Bar Code Picking<br>Sheet Printing                  | A bar coded Picking Sheet can be generated for use during shipping. Bar coded Sales Order numbers, item numbers and quantities are printed and can be scanned as goods are shipped.                                                                                                    |
| Automatic Accumulation of Counts                    | If you scan additional quantities of an item previously scanned, the Inventory Physical Count quantity will be accumulated rather than overridden.                                                                                                    |
| Job Cost Integration                                | Job Numbers and Cost Codes can be entered on the handheld computer for inventory issue transactions and imported into Inventory Transaction Entry.                                                                                                    |
| Accounts Payable<br>Invoice Numbers                 | Accounts Payable invoice numbers can be entered on the handheld computer for Purchase Order receipts and imported into Receipt of Goods/Invoice Entry.                                                                                                    |
| Alias Item Support                                  | When information is imported into Receipt of Goods/Invoice Entry from Import Purchase Order Transactions, and the item number is not found in the Inventory Masterfile, the alias item number file in Inventory is searched.                                                                                     |